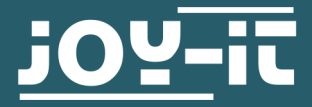

# **STROMPI 3 GEHÄUSE**

RB-StromPi3-Case

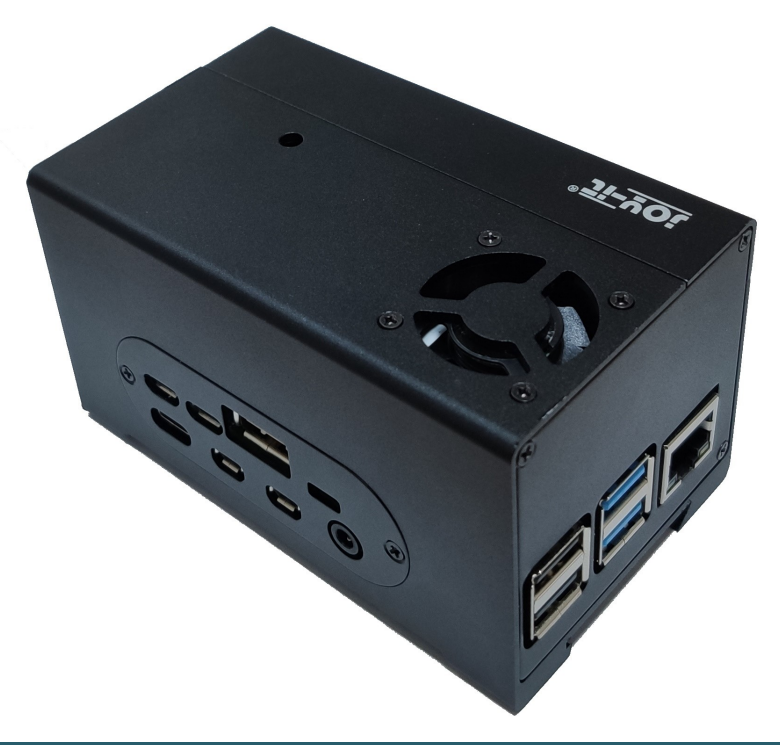

## **1. ALLGEMEINE INFORMATIONEN**

Sehr geehrter Kunde,

vielen Dank, dass Sie sich für unser Produkt entschieden haben. Im Folgenden zeigen wir Ihnen, was bei der Inbetriebnahme und der Verwendung zu beachten ist.

Sollten Sie während der Verwendung unerwartet auf Probleme stoßen, so können Sie uns selbstverständlich gerne kontaktieren.

Dieses hochwertige Aluminiumgehäuse bietet Platz für Ihren Raspberry Pi inkl. StromPi 3 und Battery Hat (auch -XL). Durch eine entfernbare Abdeckung über der GPIO-Leiste bleibt diese gut erreichbar.

Das RB-StromPi3-PCB ermöglicht die Nutzung der Power-Button- Funktion. Zusätzlich kann der Lüfter mit dieser Platine betrieben und optional auch gesteuert werden.

## **2. ZUSAMMENBAU DES GEHÄUSES**

Bitte beachten Sie, dass Sie, wenn Sie die PowerOnButton Funktion nutzen wollen, zuvor die in der StromPi3-Anleitung beschriebene PowerOn-Button Modifikation durchführen müssen.

Außerdem müssen Sie die zwei mitgelieferten Kabel an Ihren StromPi anlöten, Wie im Bild unten markiert zusehen.

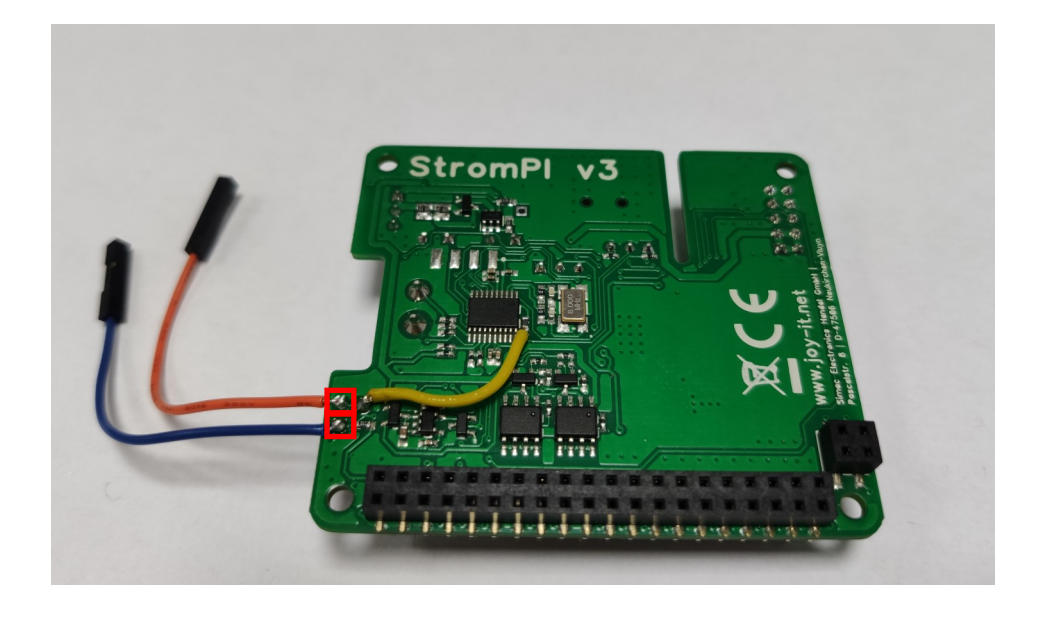

Das Gehäuse wird bereits mit den Raspberry Pi 4 Seitenteilen angeschraubt geliefert und muss zunächst erst einmal auseinandergebaut werden.

Wenn Sie einen Raspberry Pi 3 einbauen möchten, müssen Sie alle Teile entfernen.

Wenn Sie einen Raspberry Pi 4 verwenden möchten, können Sie das Seitenteil für die HDMI– und Strom-Anschlüsse eingebaut lassen.

In beiden Fällen muss auch der Lüfter zunächst ausgebaut werden.

Schrauben Sie nun die Abstandshalter mit den Muttern an Ihren Raspberry Pi.

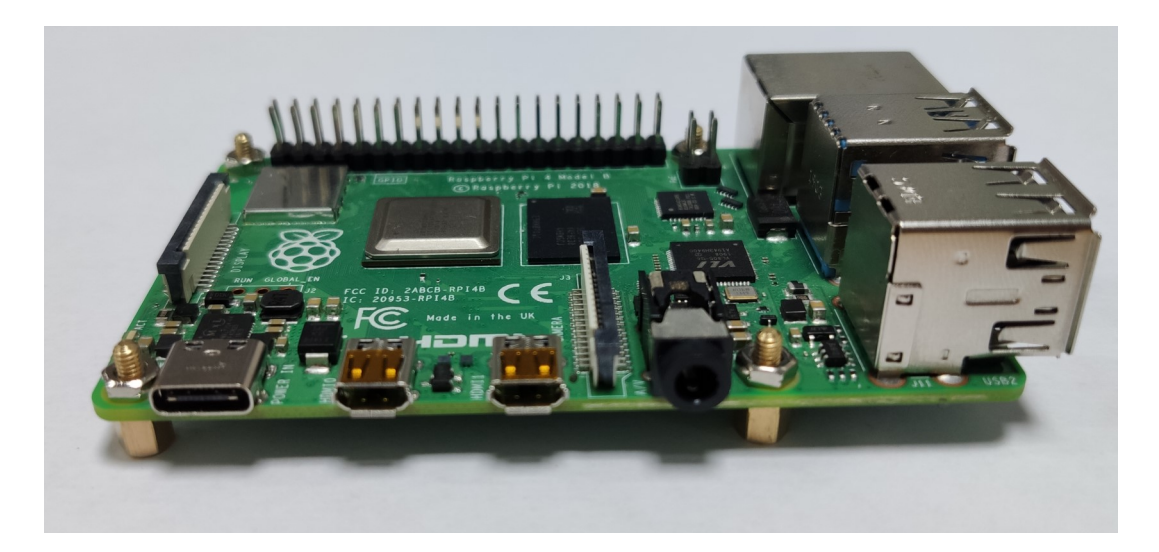

Setzen Sie nun die zwei Kunststoffabstandshalter auf , wie im Bild zusehen.

Entfernen Sie außerdem Folie von dem Aluminiumkühlkörper und kleben ihn auf die CPU des Raspberry Pis.

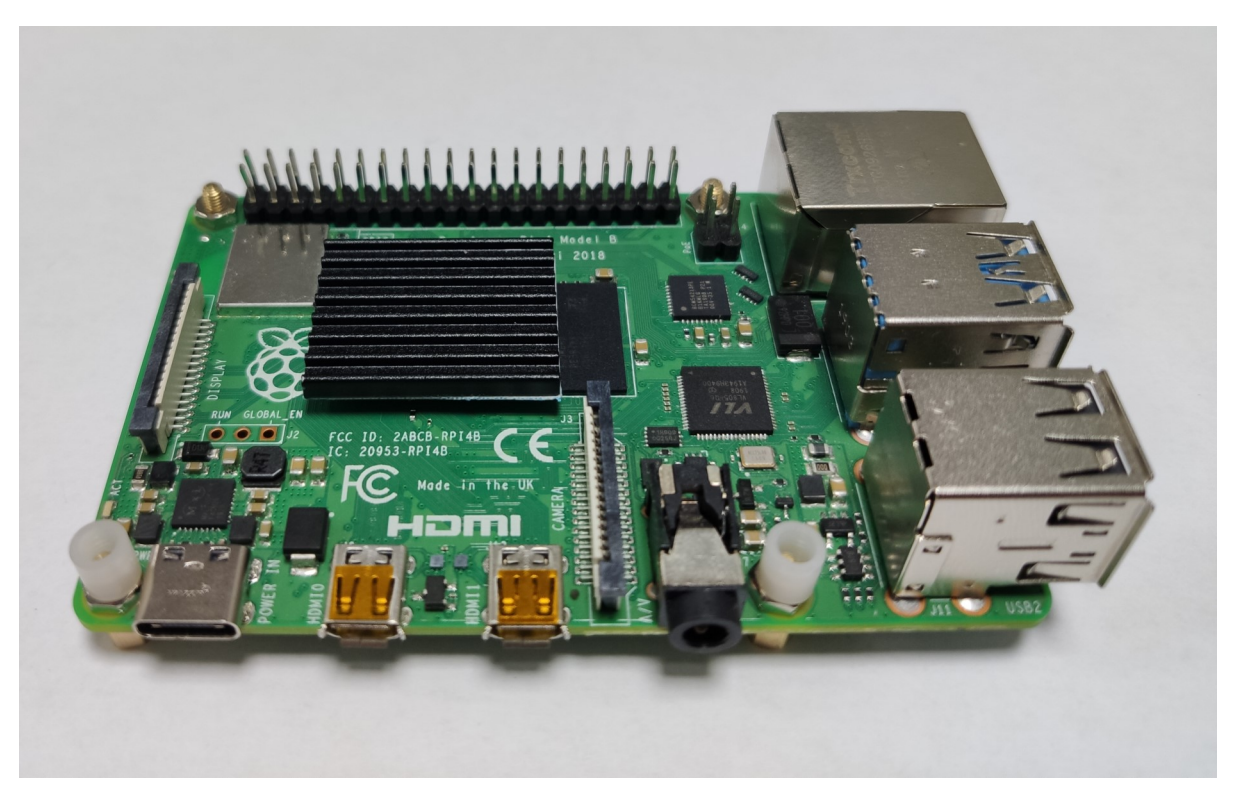

Setzen Sie nun Ihren StromPi auf den Raspberry Pi und verbinden Sie ggf. das Kabel für die Wide-Range Spannungsversorgung. Achten Sie darauf, dass Sie, je nachdem welches Kabel Sie dafür verwenden, es bereits durch das dafür vorgesehene Loch in dem Seitenteil stecken müssen.

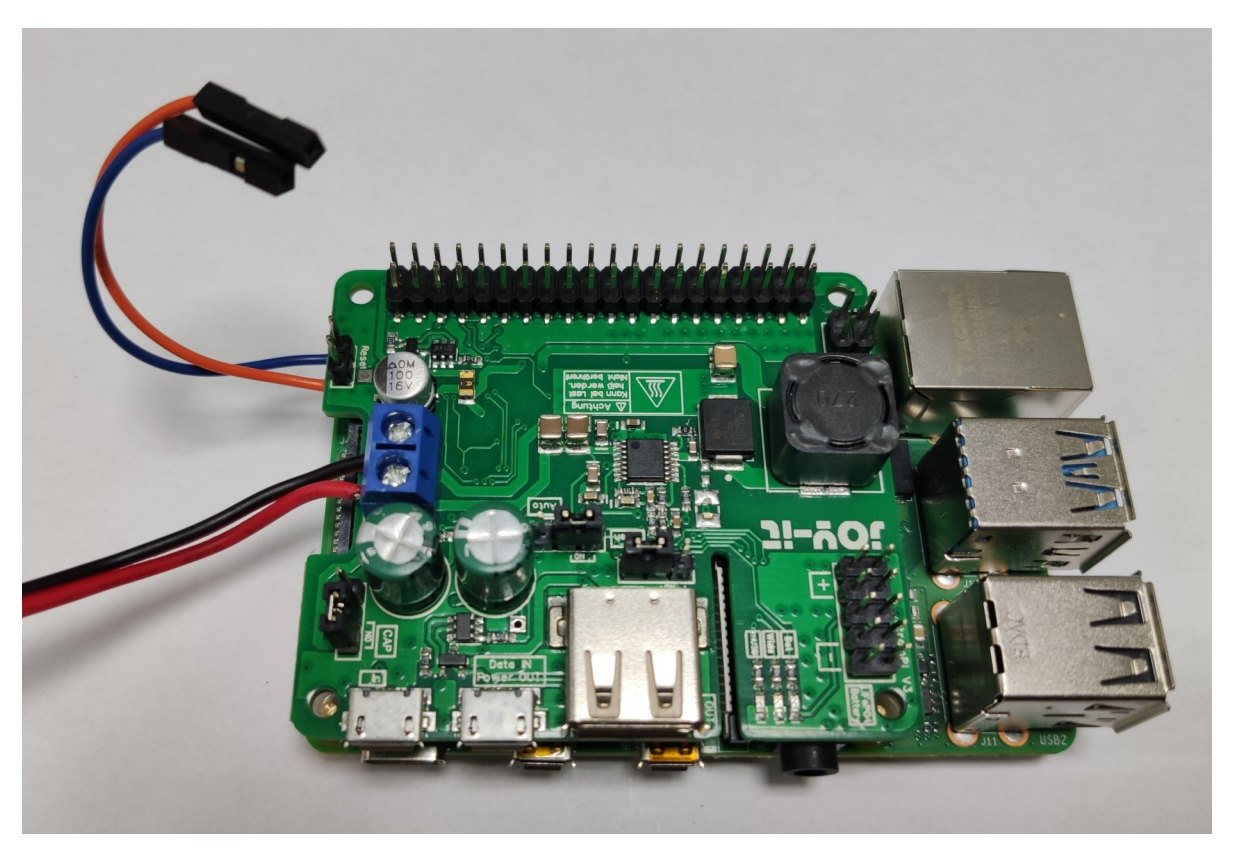

Nun können Sie den Battery-HAT auf den StromPi stecken.

![](_page_3_Picture_1.jpeg)

Stecken Sie als nächstes die mitgelieferte Platine auf die ersten Pins des Battery-HATs und verbinden Sie die zuvor an den StromPi angelöteten Kabel an die unteren zwei Pins der linken Seite der Platine. Dabei ist es egal welches Kabel auf welchen Pin gesteckt wird.

![](_page_3_Picture_3.jpeg)

Wenn Sie den kleineren 1000mAh Battery-HAT verwenden, müssen Sie den mitgelieferten Schaumstoff Abstandshalter von unten auf die Platine Kleben.

![](_page_3_Picture_5.jpeg)

Verbinden Sie nun den Lüfter mit den unteren Beiden Pins der rechten Seite der Platine. Das rote Kabel muss mit dem +Pin und das schwarze Kabel mit dem - Pin verbunden werden.

Sie können den Lüfter entweder dauerhaft an 5V anschließen, wodurch er durchgehend mit voller Kraft dreht, oder Sie können die Lüftergeschwindigkeit mit einem PWM-Signal steuern, wodurch Sie die Lüftergeschwindigkeit abhängig von der CPU-Temperatur des Raspberry Pis machen können.

Dazu stecken Sie den Jumper auf der rechten Seite entweder auf 5V oder PWM.

![](_page_4_Picture_3.jpeg)

![](_page_4_Picture_4.jpeg)

Ein Pythonskript zur PWM-Lüftersteuerung können Sie am Ende dieser Anleitung finden.

Schieben Sie nun Ihren Rasberry Pi in das Gehäuse.

![](_page_5_Picture_1.jpeg)

Verschrauben Sie den Lüfter mit den langen schwarzen Schrauben mit dem Gehäuse. Achten Sie dabei darauf, dass kein Kabel an die Rotorblätter des Lüfters gelangt.

![](_page_5_Picture_3.jpeg)

Befestigen Sie nun den Raspberry Pi mit den dickeren schwarzen Schrauben von der Unterseite des Gehäuses.

![](_page_5_Picture_5.jpeg)

Schrauben Sie als nächstes die Abdeckung für den Wide-Range Eingang fest.

![](_page_6_Picture_1.jpeg)

Schieben Sie nun die Abdeckung für die GPIO-Ports ein.

![](_page_6_Picture_3.jpeg)

Montieren Sie die Abdeckung für die USB– und Ethernet-Ports. Achten Sie darauf, dass der Pi3 und der Pi4 unterschiedliche Blenden benötigen.

![](_page_6_Picture_5.jpeg)

Wenn Sie das Gehäuse auf einer Hutschiene befestigen möchten, können Sie die zwei Madenschrauben in das Gehäuse schrauben. Drehen Sie die Schrauben jedoch erst fest wenn Sie das Gehäuse auf der gewünschten Position der Hutschiene platziert haben.

![](_page_7_Picture_1.jpeg)

Zur Befestigung auf einer Hutschiene, haken Sie zunächst die untere Seite ein und drücken dann den oberen Teil nach.

Sie können das Gehäuse noch auf der Hutschiene verschieben, um es auf der Schiene zu fixieren, drehen Sie die Madenschrauben mit dem mitgelieferten Innensechskantschlüssel fest.

![](_page_7_Picture_4.jpeg)

Dieses Programm regelt die Lüftergeschwindigkeit anhand der CPU-Temperatur.

Um das Programm auszuführen, müssen Sie zunächst die benötigte Bibliothek herunterladen. Dies geschieht mit folgenden Befehlen:

```
sudo apt-get update
sudo apt-get upgrade
sudo apt-get install python3-pip
sudo pip3 install gpiozero RPi.GPIO
```

```
from gpiozero import CPUTemperature, PWMLED
from time import sleep
led = PWMLED(2) # PWM-Pin
startTemp = 55 # Temperatur bei der der Luefter an geht
pTemp = 4 # Proportionalanteil
iTemp = 0.2 # Integralanteil
fanSpeed = 0 # Lueftergeschwindigkeit
sum = 0 # Speichervariable fuer iAnteil
while True: # Regelschleife
     cpu = CPUTemperature() # Auslesen der aktuellen Temperaturwerte
     actTemp = cpu.temperature # Aktuelle Temperatur als float-Variable
    diff = actTemp - startTemp
    sum = sum + diffpDiff = diff * pTempiDiff = sum * iTempfanSpeed = pDiff + iDiff + 35
    if fanSpeed > 100:
         fanSpeed = 100
    elif fanSpeed < 35:
         fanSpeed = 0
    if sum > 100:
         sum = 100
    elif sum < -100:
         sum = -100
    #print(str(actTemp) + "C, " + str(fanSpeed))
     led.value = fanSpeed / 100 # PWM Ausgabe
     sleep(1)
```
Um das Programm automatisch beim Start des Rasberry Pis auszuführen, führen Sie die folgenden Schritte durch.

Geben Sie folgenden Befehl in die Konsole ein:

sudo nano /etc/rc.local

Hier kann das Skript dem Autostart hinzugefügt werden. Der folgende Befehl muss hierfür vor dem Befehl *exit 0* eingefügt werden.

python3 /home/pi/Skriptname.py &

Sollten Sie das Skript nicht in dem Verzeichnis /home/pi/ gespeichert haben, müssen Sie den Pfad noch dementsprechend anpassen.

![](_page_9_Picture_6.jpeg)

Unsere Informations- und Rücknahmepflichten nach dem Elektrogesetz (ElektroG)

#### **Symbol auf Elektro- und Elektronikgeräten:**

Diese durchgestrichene Mülltonne bedeutet, dass Elektro- und Elektronikgeräte **nicht** in den Hausmüll gehören. Sie müssen die Altgeräte an einer Erfassungsstelle abgeben. Vor der Abgabe haben Sie Altbatterien und Altakkumulatoren, die nicht vom Altgerät umschlossen sind, von diesem zu trennen.

#### **Rückgabemöglichkeiten:**

Als Endnutzer können Sie beim Kauf eines neuen Gerätes, Ihr Altgerät (das im Wesentlichen die gleiche Funktion wie das bei uns erworbene neue erfüllt) kostenlos zur Entsorgung abgeben. Kleingeräte bei denen keine äußere Abmessungen größer als 25 cm sind können unabhängig vom Kauf eines Neugerätes in Haushaltsüblichen Mengen abgeben werden.

#### **Möglichkeit Rückgabe an unserem Firmenstandort während der Öffnungszeiten:**

SIMAC Electronics GmbH, Pascalstr. 8, D-47506 Neukirchen-Vluyn

#### **Möglichkeit Rückgabe in Ihrer Nähe:**

Wir senden Ihnen eine Paketmarke zu mit der Sie das Gerät kostenlos an uns zurücksenden können. Hierzu wenden Sie sich bitte per E-Mail an Service@joy-it.net oder per Telefon an uns.

#### **Informationen zur Verpackung:**

Verpacken Sie Ihr Altgerät bitte transportsicher, sollten Sie kein geeignetes Verpackungsmaterial haben oder kein eigenes nutzen möchten kontaktieren Sie uns, wir lassen Ihnen dann eine geeignete Verpackung zukommen.

### **4. SUPPORT**

Wir sind auch nach dem Kauf für Sie da. Sollten noch Fragen offen bleiben oder Probleme auftauchen stehen wir Ihnen auch per E-Mail, Telefon und Ticket-Supportsystem zur Seite.

E-Mail: service@joy-it.net Ticket-System: http://support.joy-it.net Telefon: +49 (0)2845 98469 – 66 (10 - 17 Uhr)

Für weitere Informationen besuchen Sie unsere Website: **www.joy-it.net**

Veröffentlicht: 25.02.2020